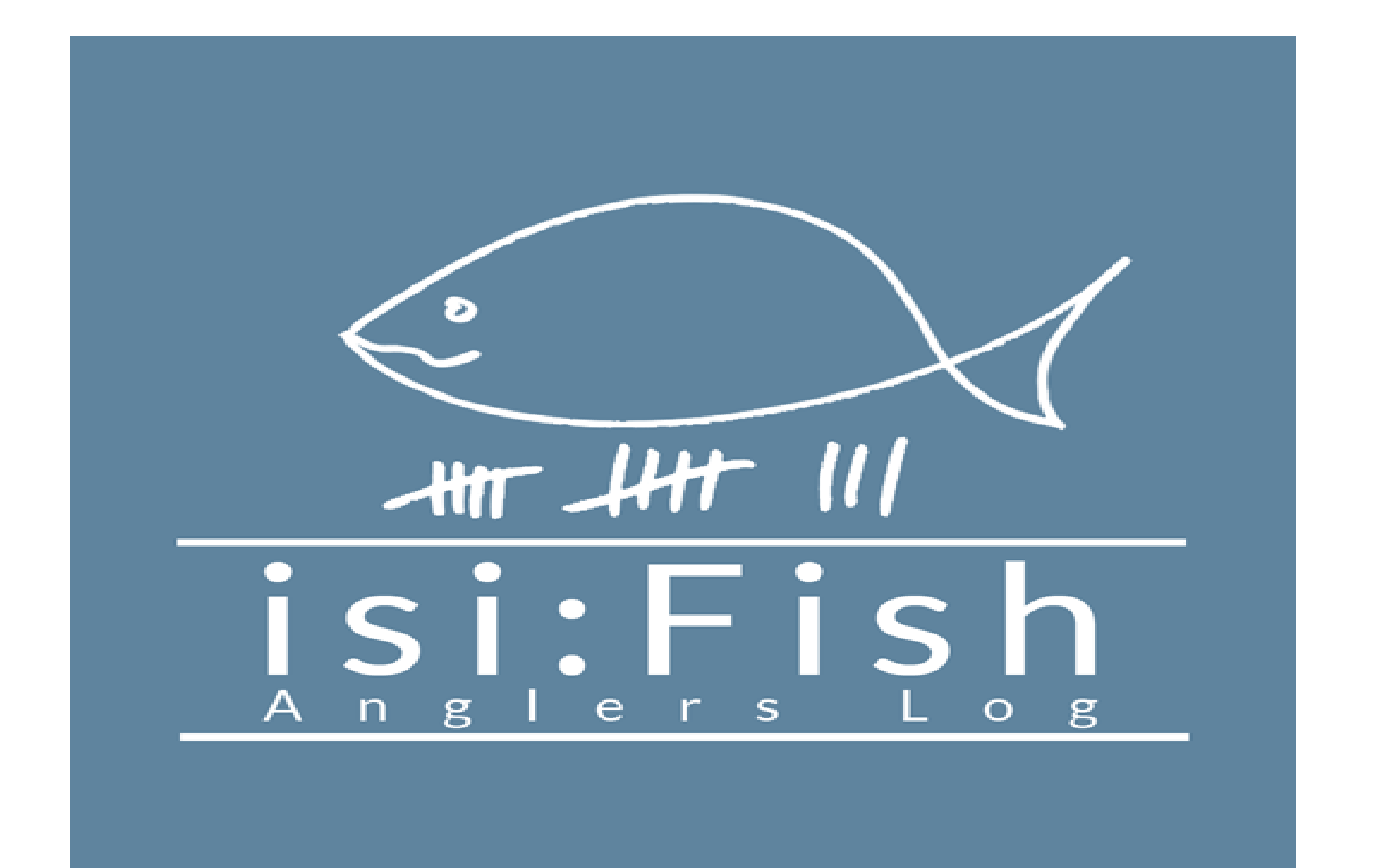

# Anmeldung bei isiFish

- 1. eine E-Mail an **[asvstollhofen.fangliste@web.de](mailto:asvstollhofen.fangliste@web.de)** mit folgenden Informationen:
- Vor und Nachname
- Mitgliedsnummer (befindet sich auf dem Mitgliedsasuweis)
- Persönliches Passwort für die Anmeldung in der App (kann nachträglich noch geändert werden)
- 2. auf eine Antwort per E-Mail warten (bis zu 1 Woche)
- 3. App downloaden und sich mit den Daten (von der E-Mail) anmelden

### Anmeldung in der App

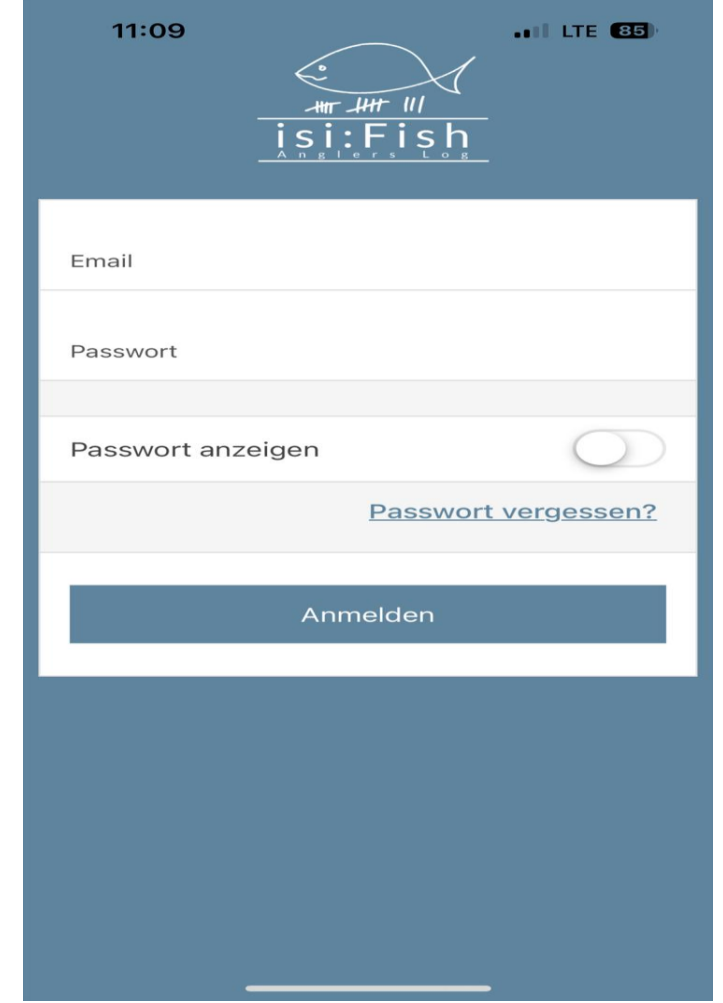

# Startbildschirm nach Anmeldung

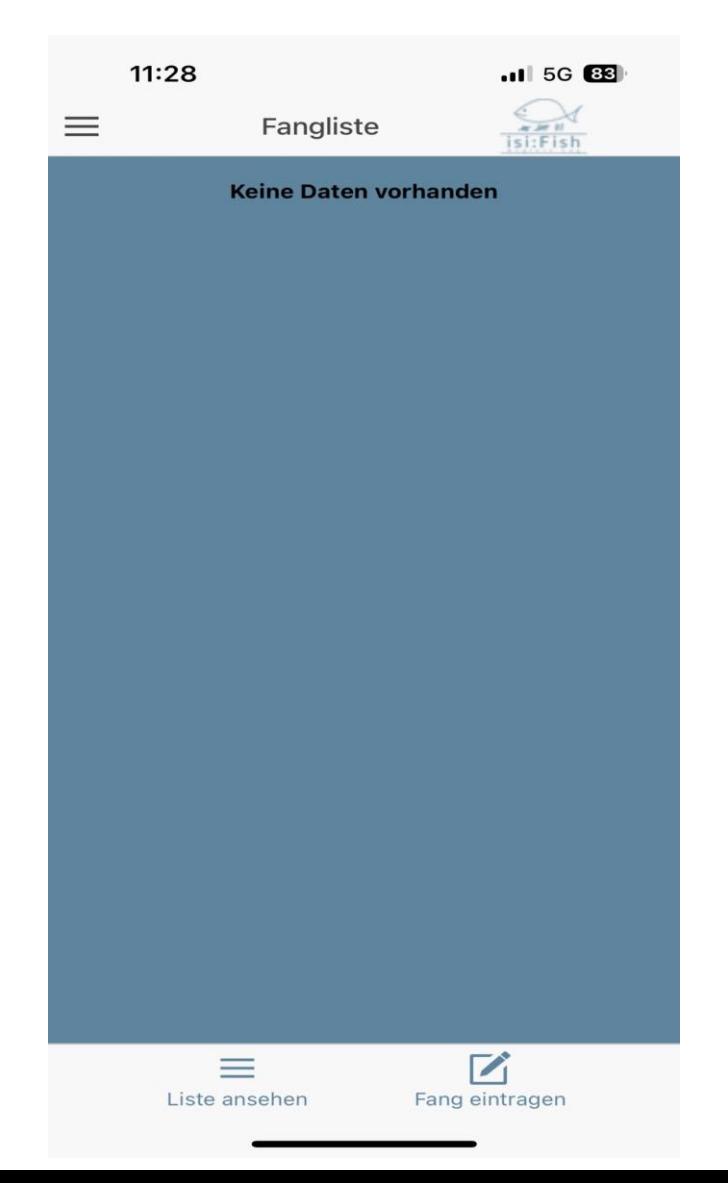

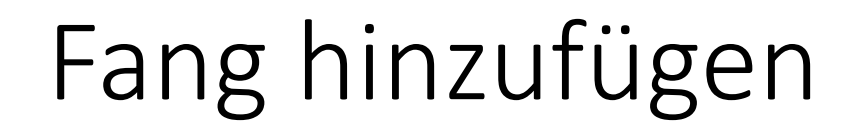

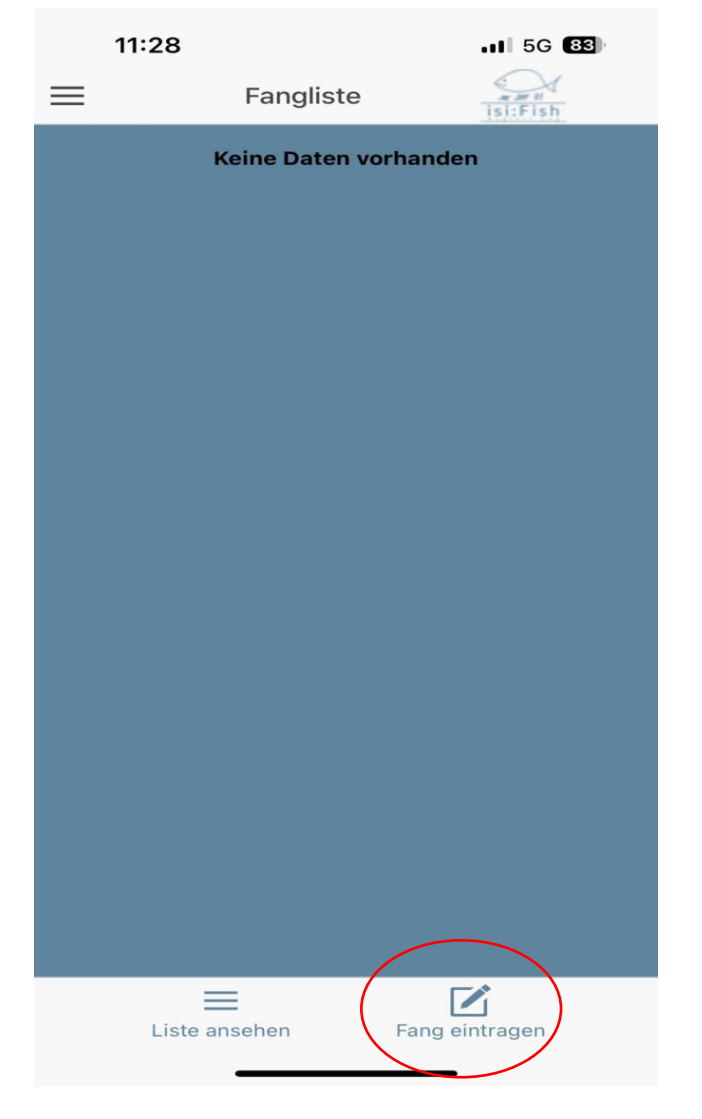

### Informationen über den Fang eintragen

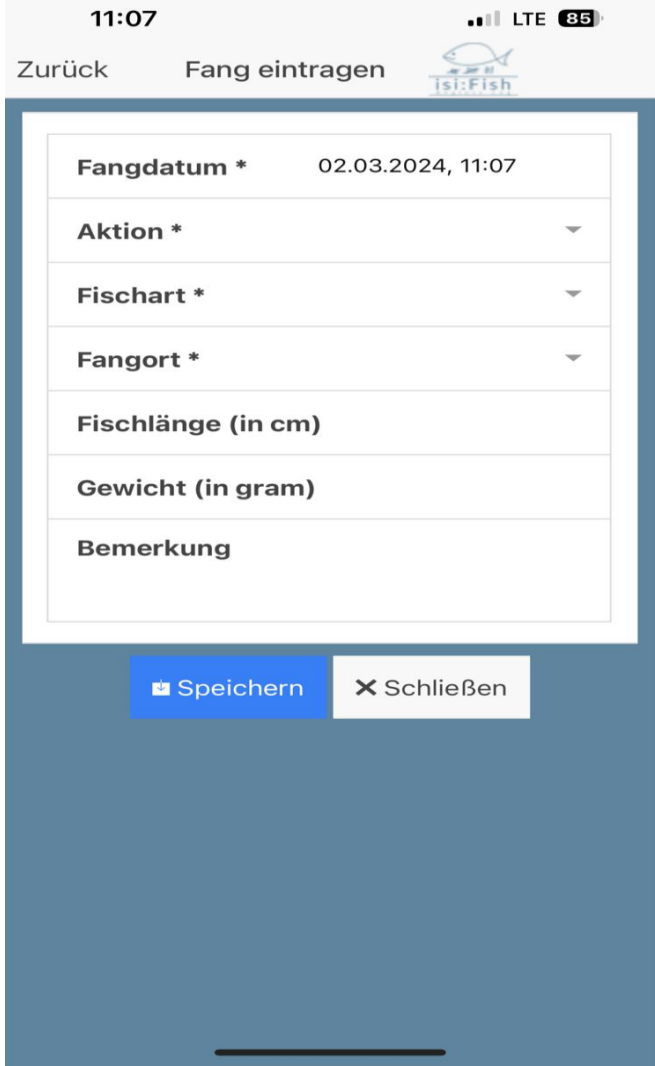

# Fangdatum und Aktion

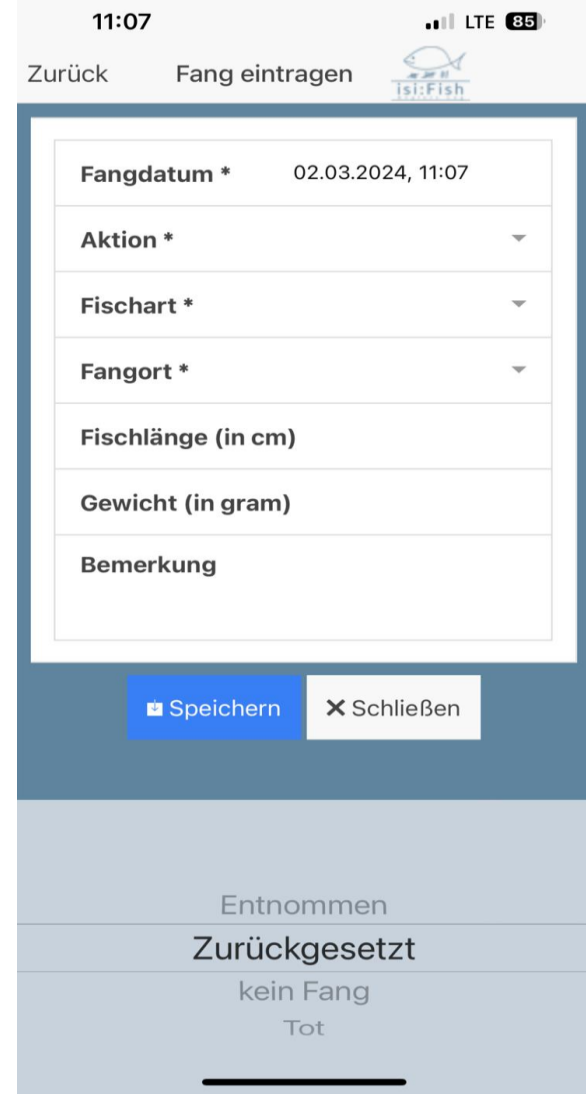

### Fischart

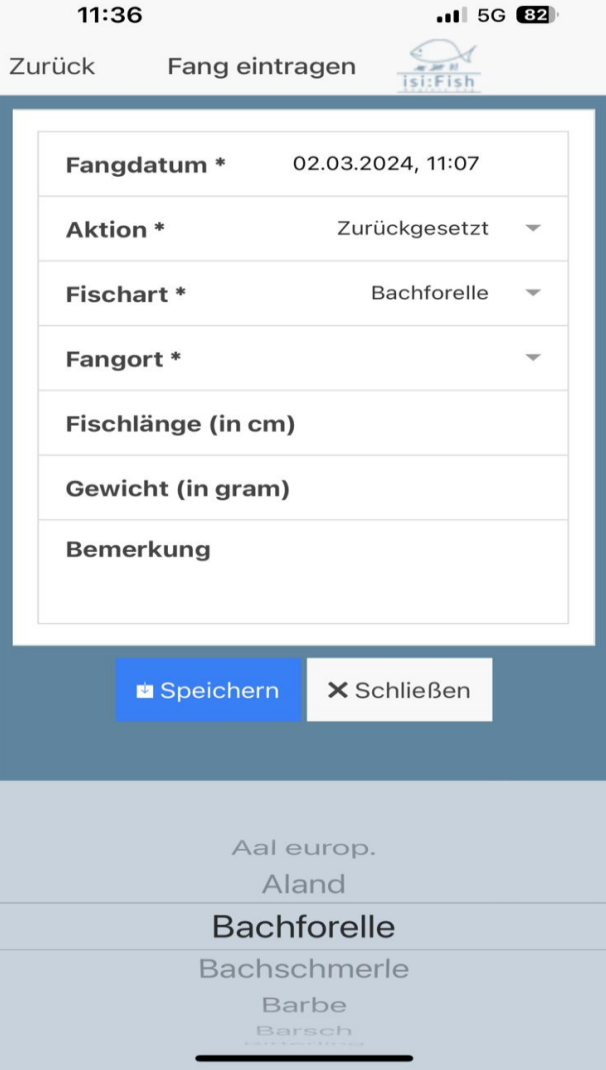

# Fangort

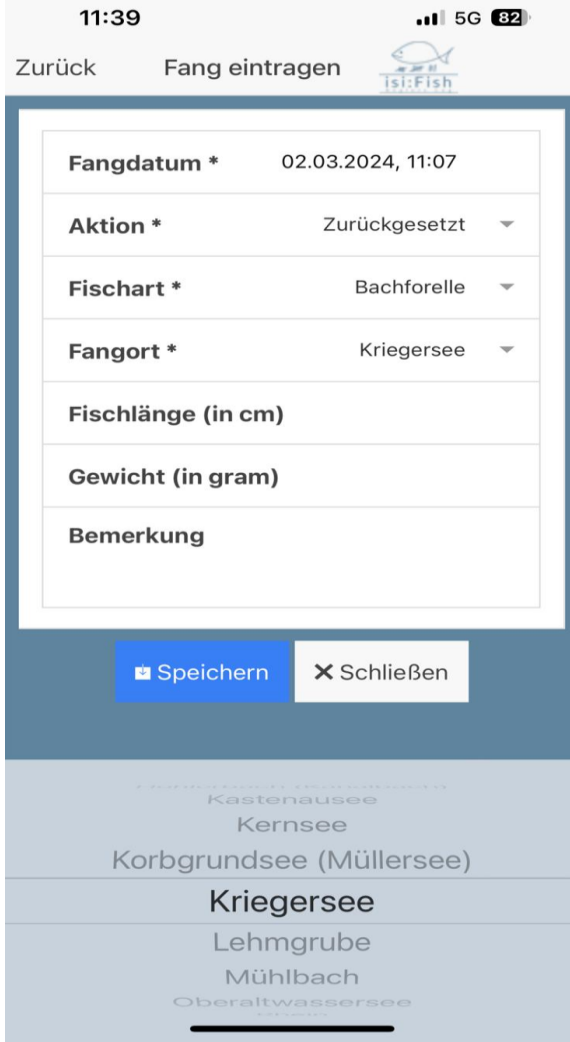

#### Gewicht und Größe

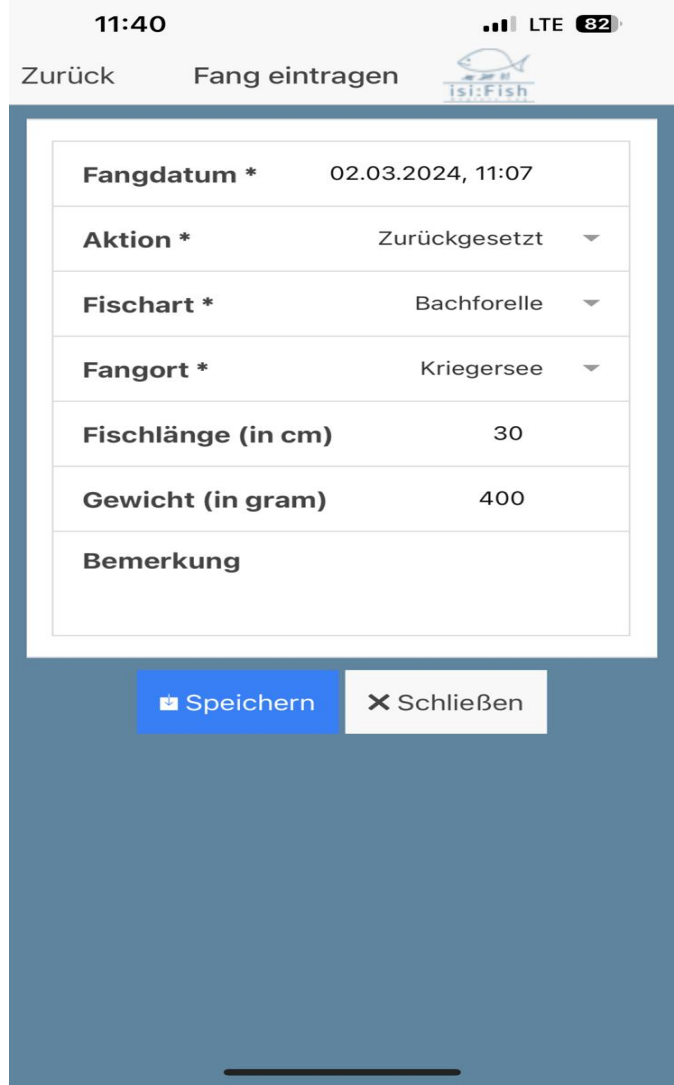

# Bemerkungen und speichern

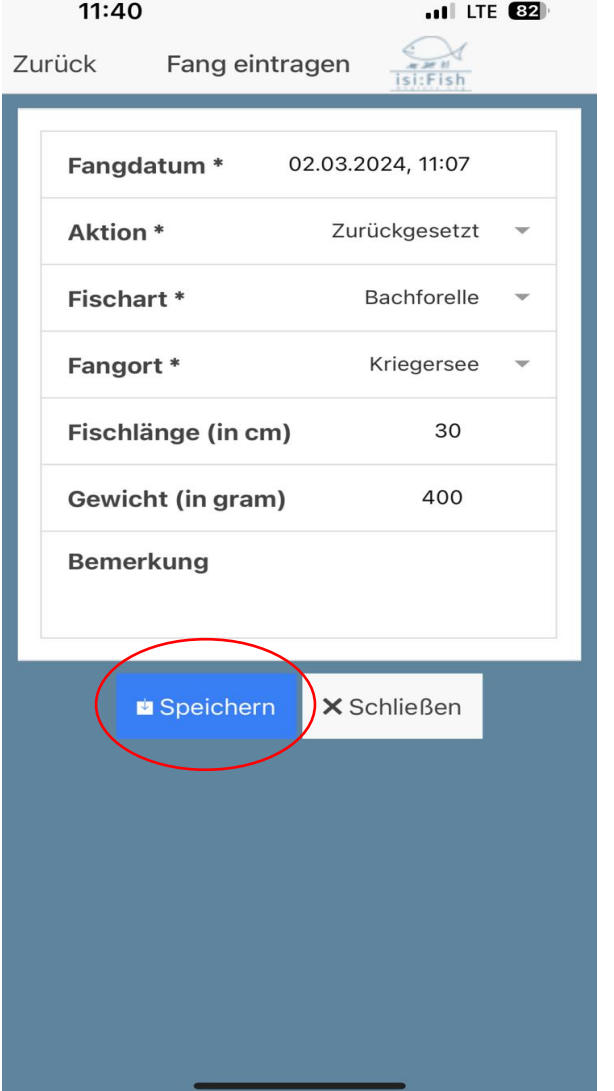

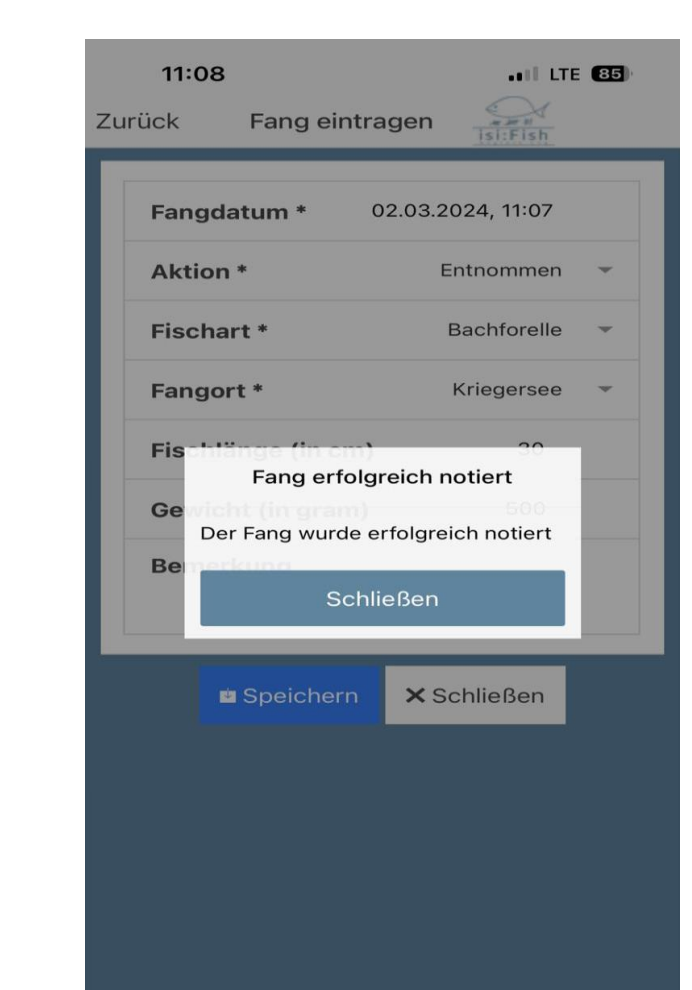

# Fangliste

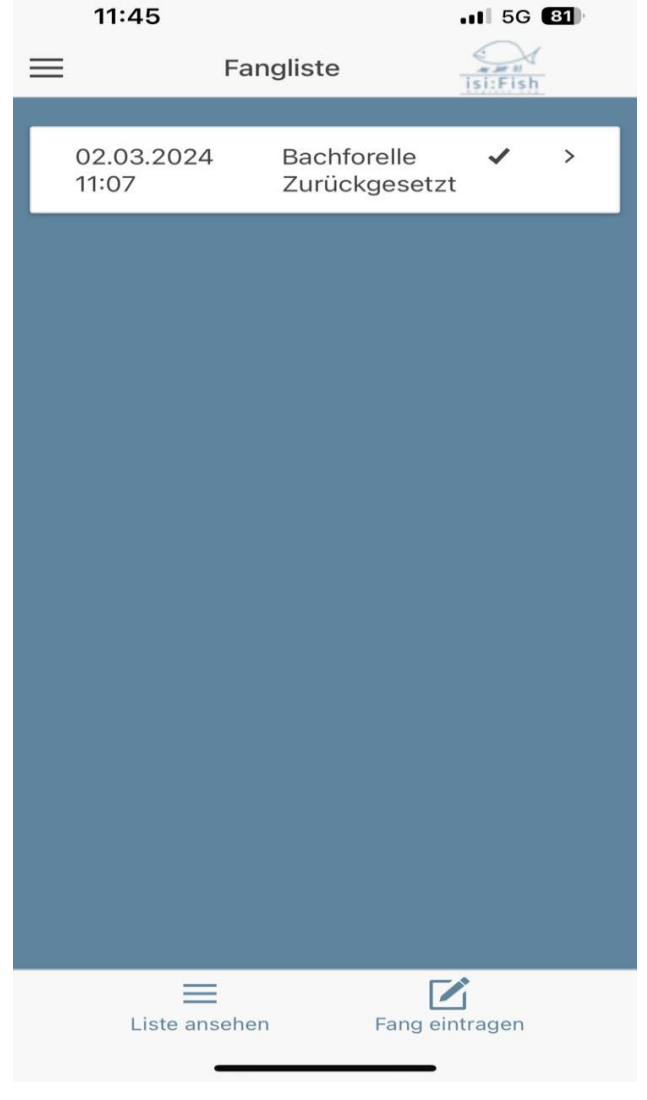

### Weitere Informationen

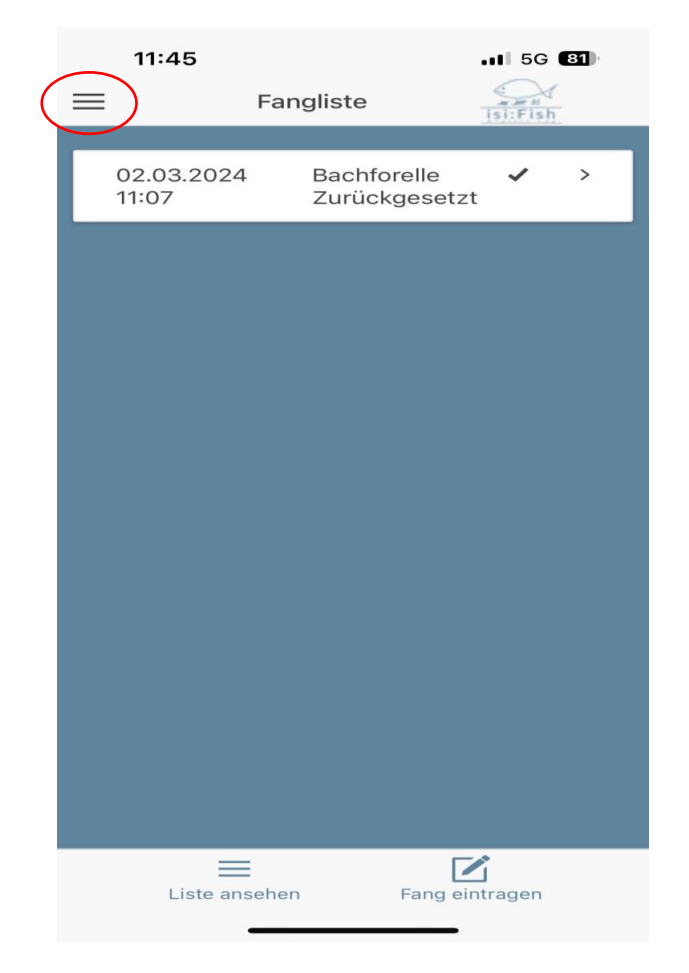

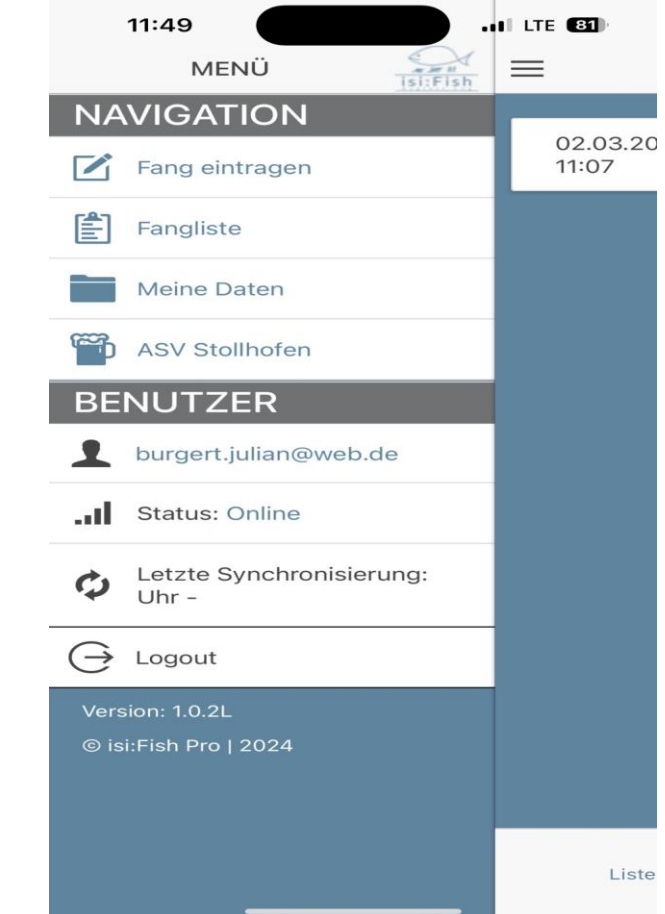

#### Persönliche Daten und Passwort

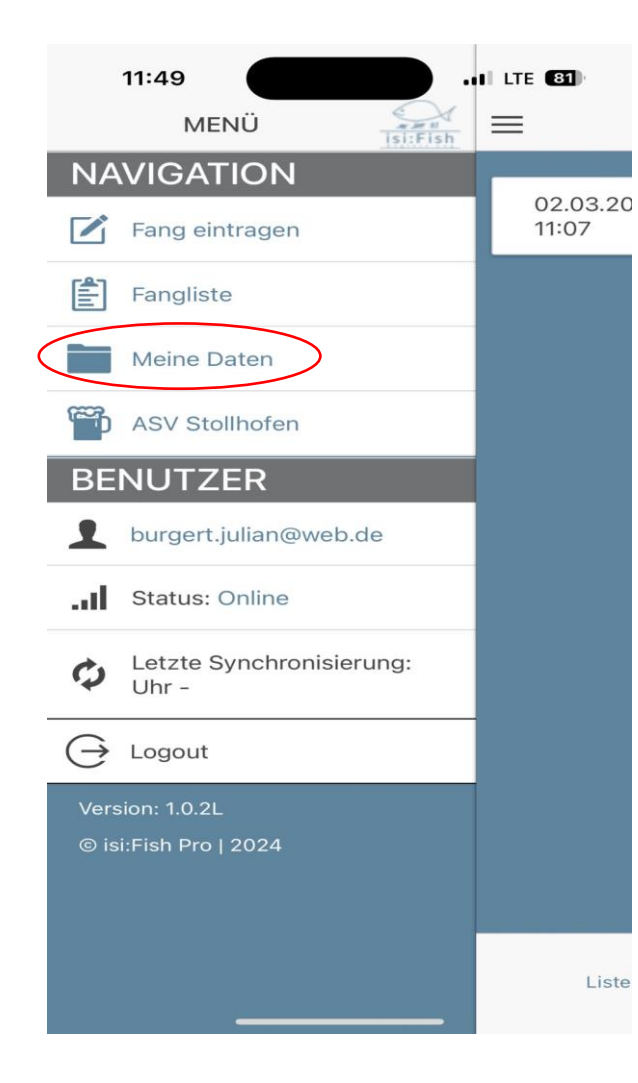

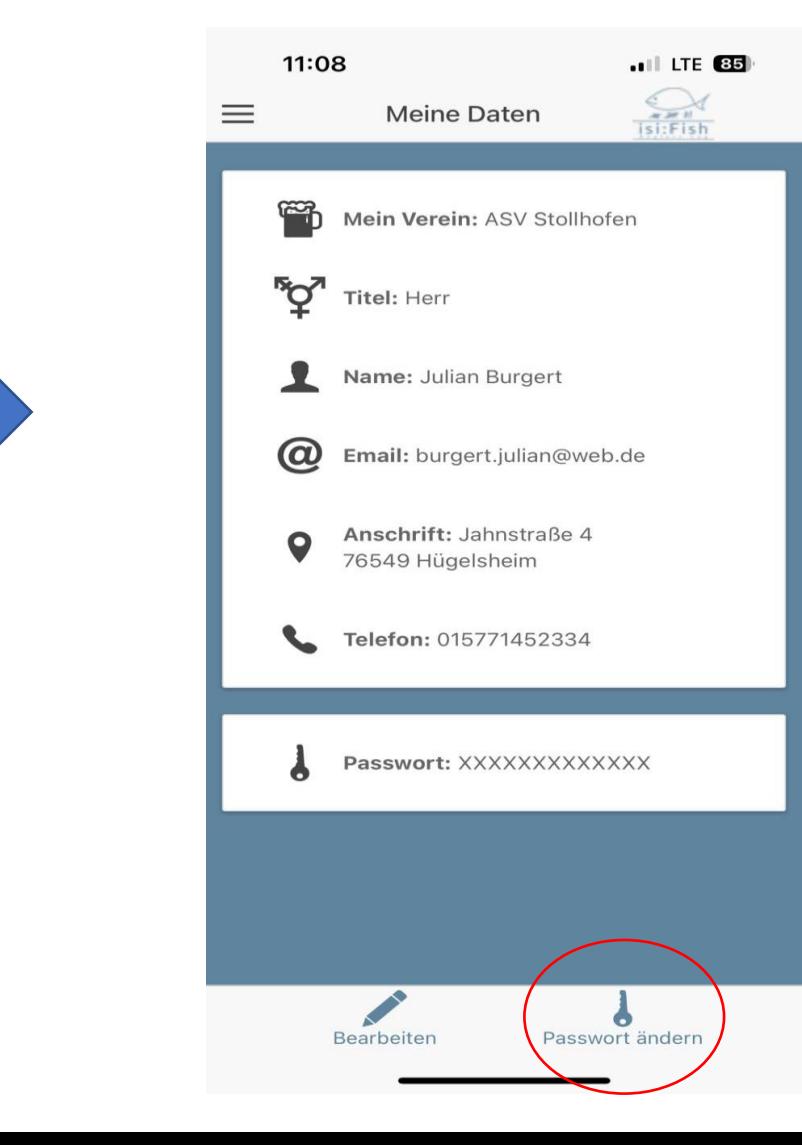

### Weitere Informationen oder Hilfe

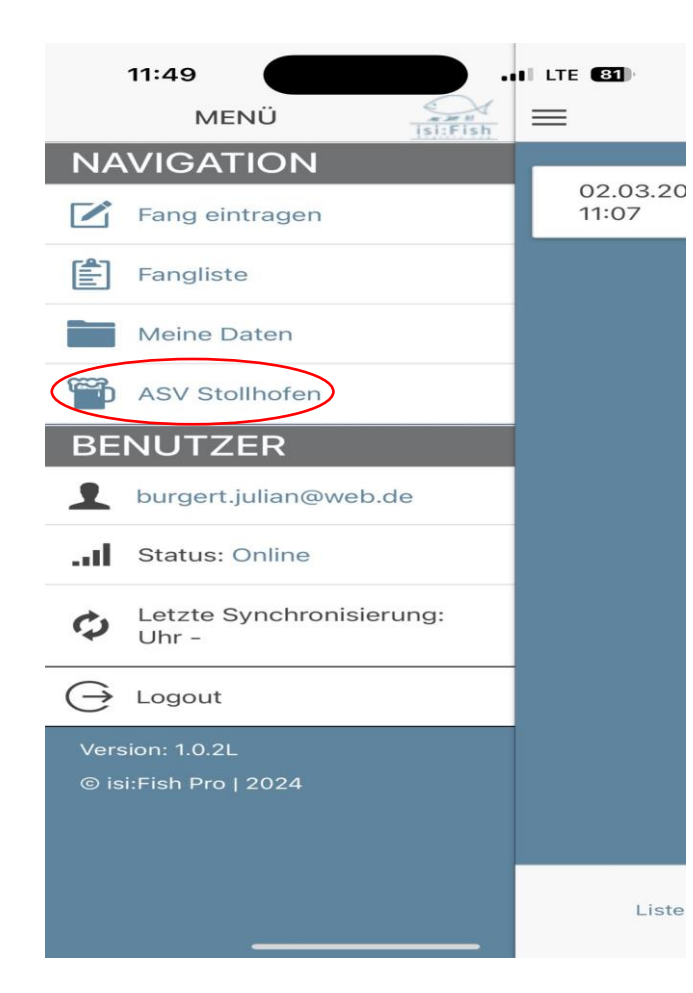

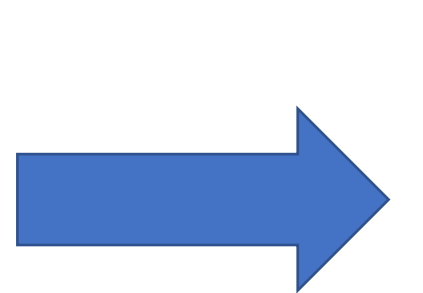

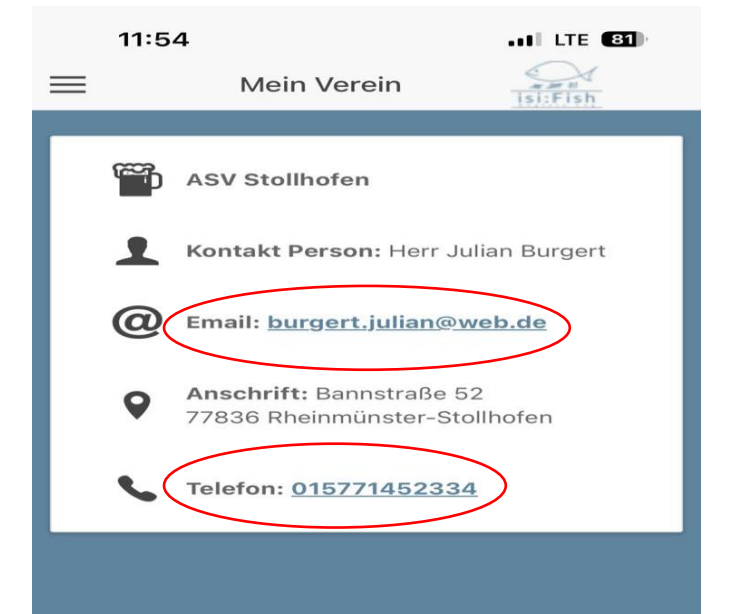

### Vielen Dank für eure Aufmerksamkeit

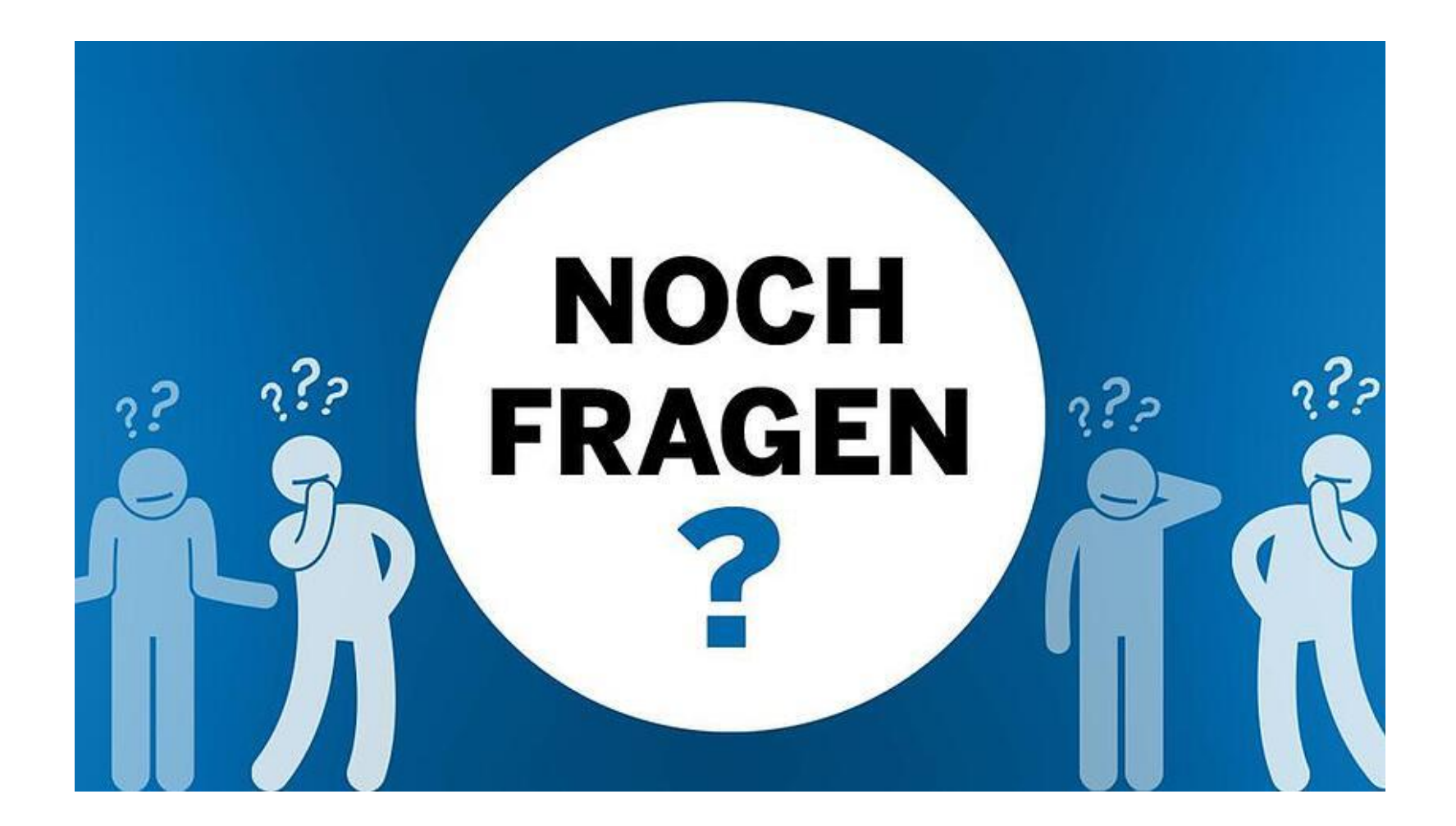